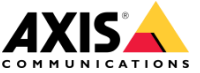

# TensorFlow<sup>2.0</sup>

**www.axis.com**

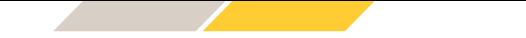

#### **Training - Overview**

- > Introduction
- > Tensorflow Basics
- > Transfer Learning

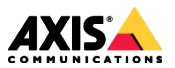

## **Introduction Part 1**

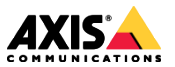

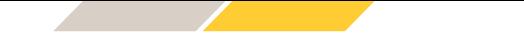

#### **Introduction - overview**

- > Prerequisites (HW/SW)
- > Colab: A jupyter notebook for exercises
- > Brief recap of neural networks
- > Why Tensorflow 2.0?

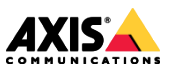

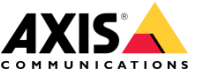

#### **Prerequisites**

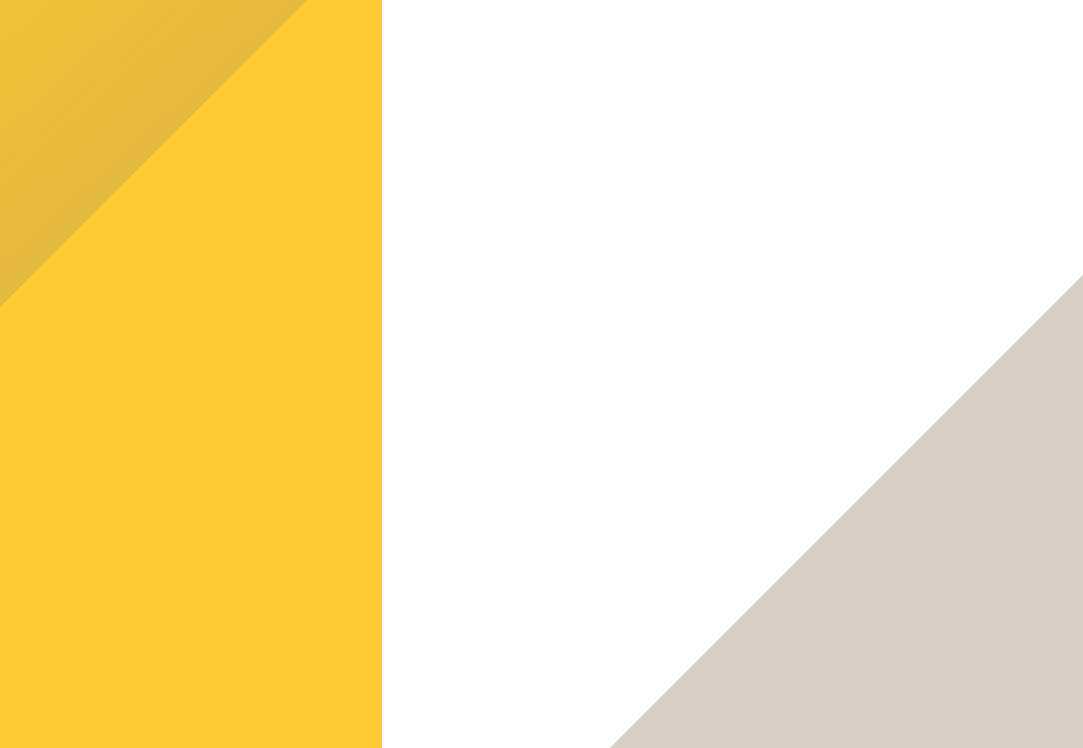

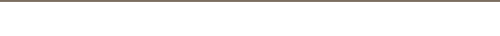

#### **Prerequisites – in general**

- > PC with Nvidia GPU
- > Ubuntu 16.04/18.04 LTS (or Debian)
- > Using pre-built Tensorflow binary
- > CUDA X.X
- > CuDNN X.X
- > Python 3.X
- > Numpy, matplotlib etc.

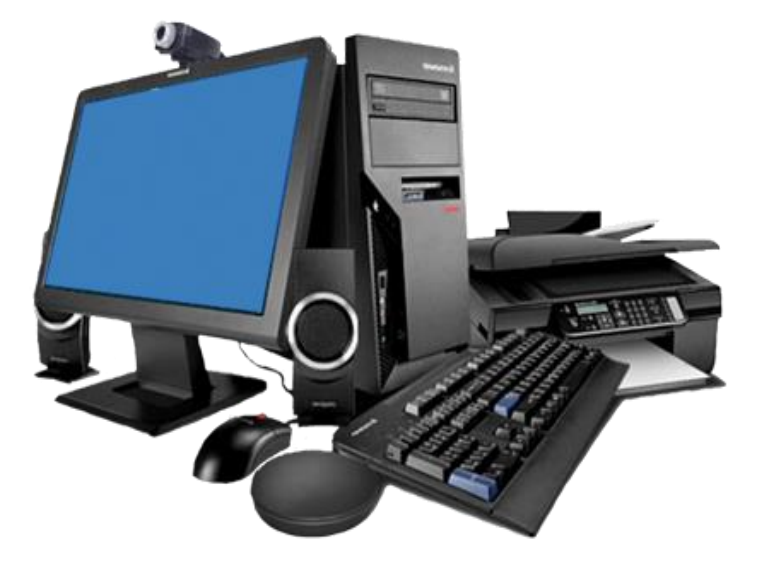

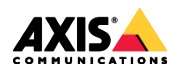

#### **Prerequisites – this course**

- > **A browser** (tested browser: Google Chrome)
- > **Colab runtime** (via exercise links)
- > **A Google account** 
	- dummy account available if needed
	- Code saved in Google Drive

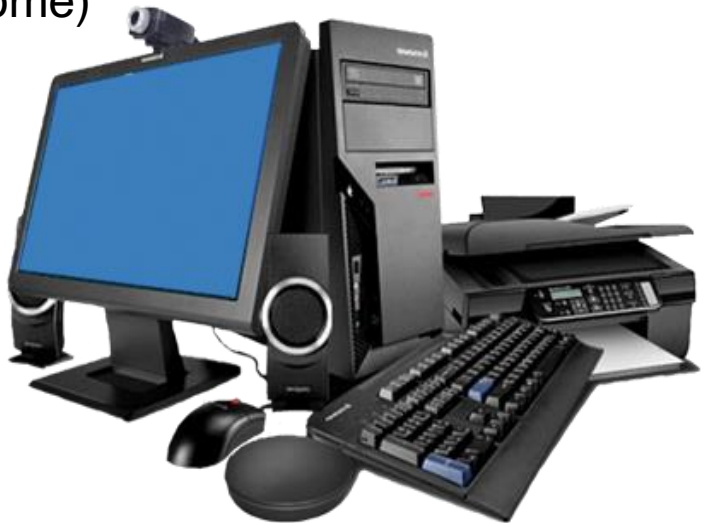

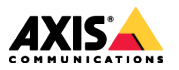

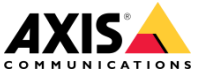

#### **Colab**

#### **Working with the colab exercises**

- > Click on the provided link to the current colab exercise
- > Select "File -> Save a copy in Drive…"
	- **This is VERY important, so we do not all edit the same file!**
- > Select "Runtime -> Select runtime type"
	- Make sure "Hardware accelerator" is set to "GPU"
- > To run the exercise, select each code cell and either:
	- press "Shift + Return"
	- Or click on the play button to the left on the cell.
- > Edit cells and re-run cells as needed.
- > Sometimes, after too many code changes, you might want to
	- Select "Runtime -> Reset all runtimes…" and re-run the whole exercise.

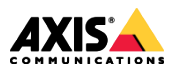

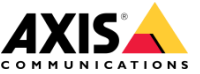

## **Why Tensorflow 2.0?**

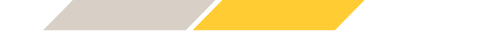

#### **Why do we need a remake of Tensorflow at all?**

- > Too much boilerplate code (environment specific)
- > Graph concept unnecessarily complicated
- > Hard to debug when things go wrong
- > Not enough flexibility
- > Tensorflow 2.0 much more "Pythonic" and intuitive than 1.X
- > Size became prohibitively large: Now modularized into Core TF and other repos
- > Tensorflow Extended (TFX): End-to-end platform for deploying production ML pipelines
- > …and much more!

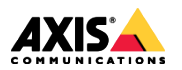

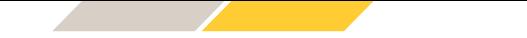

#### **https://github.com/tensorflow**

Repositories 79

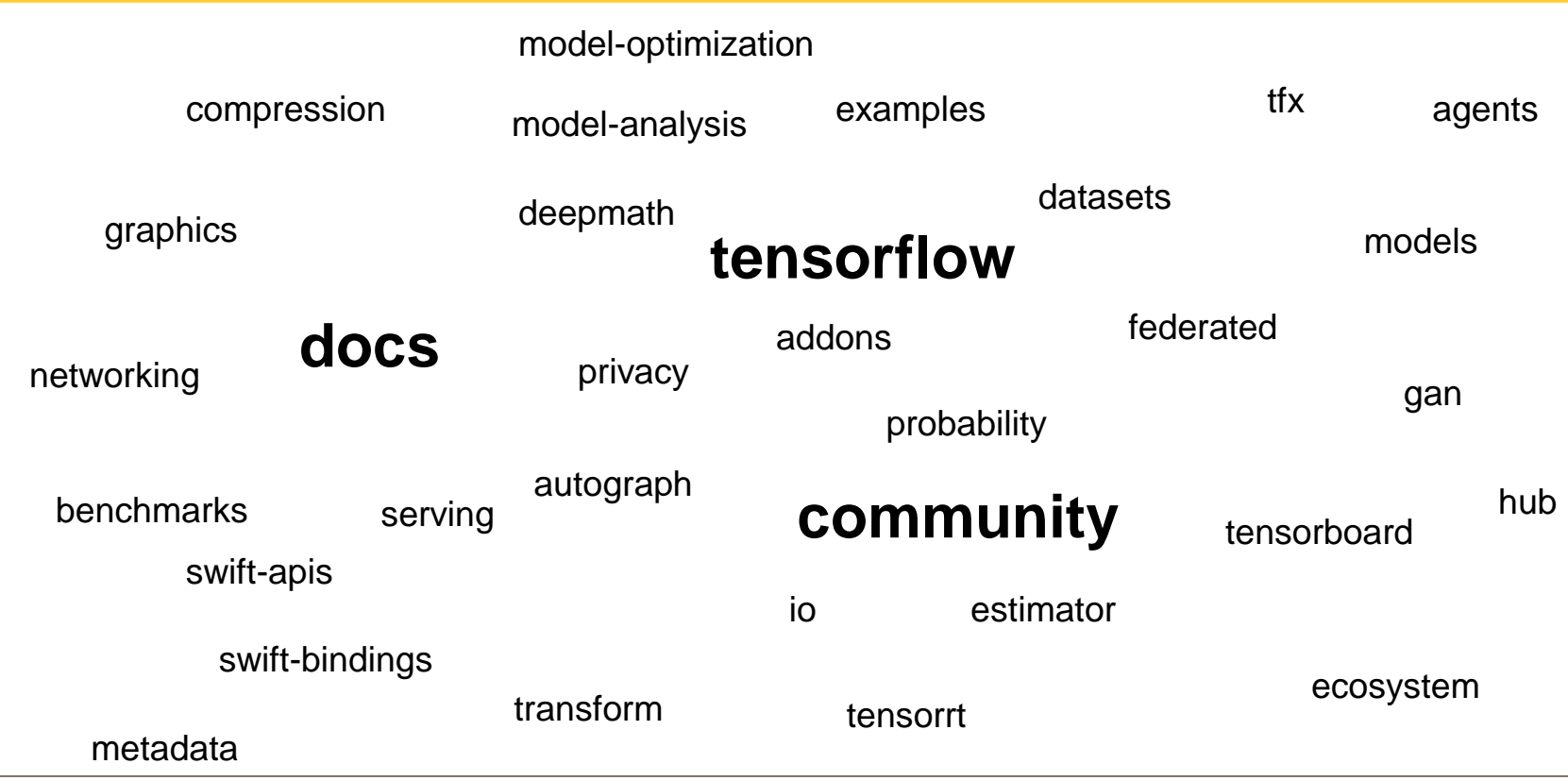

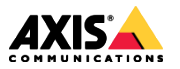

#### **Overview: Training and deployment**

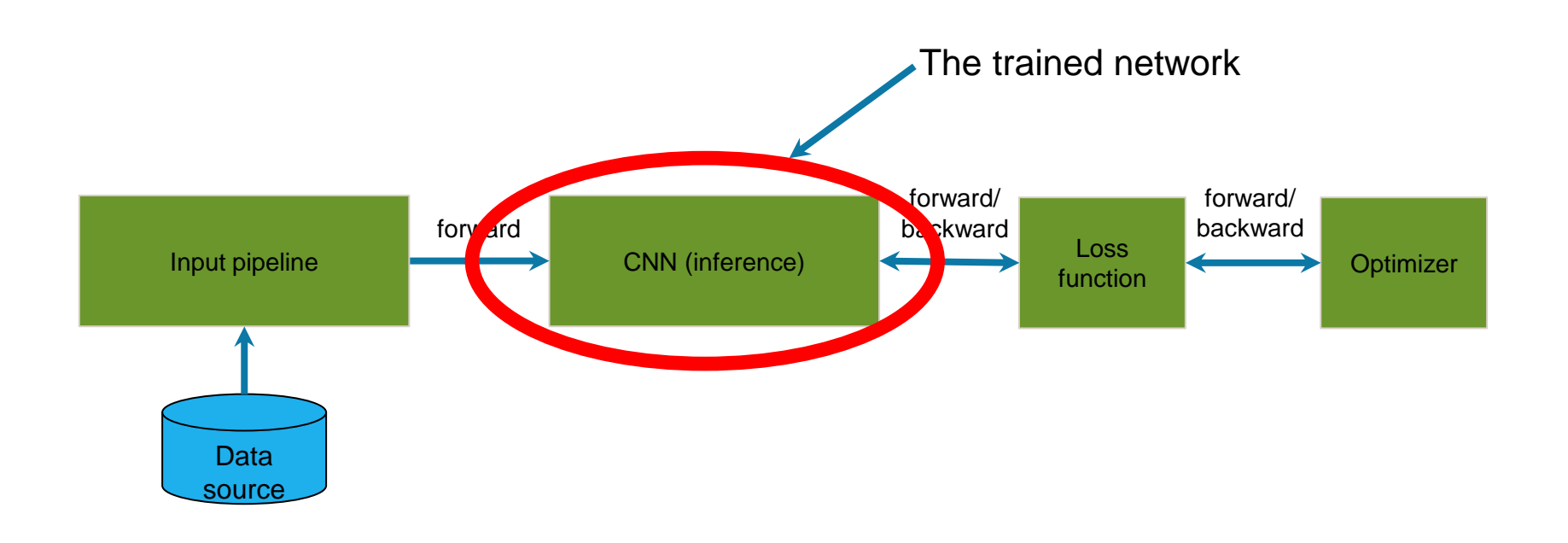

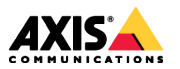

# **Tensorflow basics Part 2**

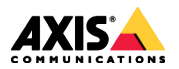

**www.axis.com**

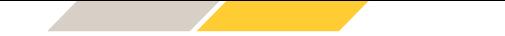

#### **Tensorflow basics - overview**

- > Tensors in Tensorflow
- > Input pipeline (Datasets)
- > Dataset transformations
- > CNN model definition (Keras)
- > Training loop
- > Learning rate schemes
- > Tensorboard

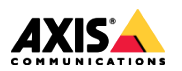

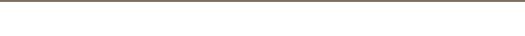

#### **Tensors in Tensorflow**

**[batch, height, width, channels]** Input/output tensors (activations) have the format

Batching – Synergy from processing several images

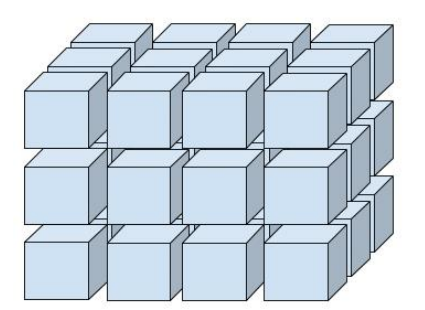

Tensors and numpy arrays can be used interchangeably\*

- NumPy operations accept tf.Tensor arguments.
- TensorFlow math operations convert NumPy arrays to tf.Tensor objects.
- The tf.Tensor.numpy() method returns the object's value as a NumPy ndarray.

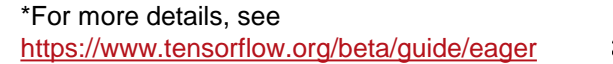

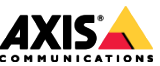

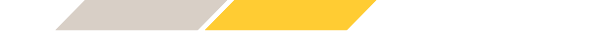

## **Creating an input pipeline**

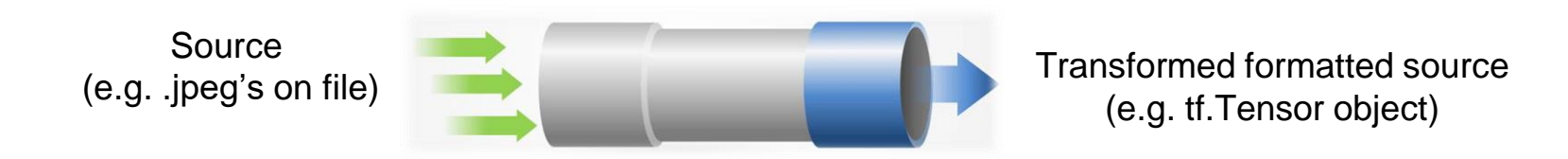

#### **The tf.Data.Dataset provides the needed input pipeline functionality**

tf.data.Dataset.from\_generator() tf.data.Dataset.from\_tensors() tf.data.Dataset.from\_tensor\_slices() tf.data.Dataset.zip() tf.data.experimental.CsvDataset() tf.data.TFRecordDataset

#### **Define input source Configure pipeline and transform data**

tf.data.Dataset.repeat() tf.data.Dataset.shuffle() tf.data.Dataset.batch() tf.data.Dataset.map() tf.data.Dataset.cache()

> All these return new Dataset objects, And thus supports stacking of operations

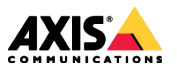

**www.axis.com**

**Further reading:** [https://www.tensorflow.org/versions/r2.0/api\\_docs/python/tf/data/Dataset](https://www.tensorflow.org/versions/r2.0/api_docs/python/tf/data/Dataset) [https://www.tensorflow.org/versions/r2.0/api\\_docs/python/tf/data/TFRecordDataset](https://www.tensorflow.org/versions/r2.0/api_docs/python/tf/data/TFRecordDataset)

## **Pre-packaged datasets from Tensorflow**

Install (and import) the tensorflow datasets repository **pip3 install -U tensorflow\_datasets**

```
List available datasets
tfds.list_builders()
```
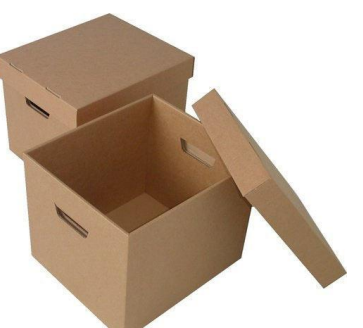

```
Load the desired dataset into dataset objects and metadata dicts
dataset, metadata = tfds.load('<dataset_name>', as_supervised=True, with_info=True)
```

```
Metadata object has easily accessible info about the training dataset
metadata.splits['train'].num_examples
metadata.splits['test'].num_examples
```

```
Access the respective datasets by name
train_dataset = dataset['train']
```
For the high-level APIs for the first example this is the minimum needed to train the CNN…

…in practice one also wants some additional preprocessing options…

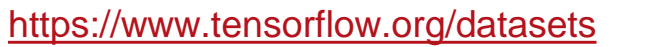

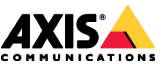

## **Input data transformations – the map function**

- > On-the-fly processing of input data
	- Input format requirements
	- Data augmentation
		- Extending the dataset variation
		- Domain adaption
		- Dataset regularization

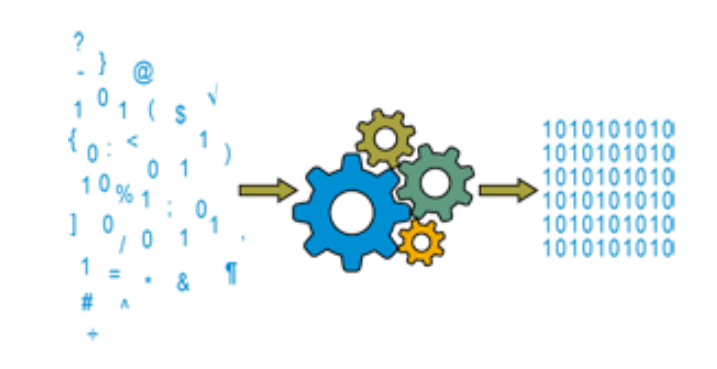

Example: Normalize input images for dataset object **my\_dataset** from range [0, 255] to [0, 1]

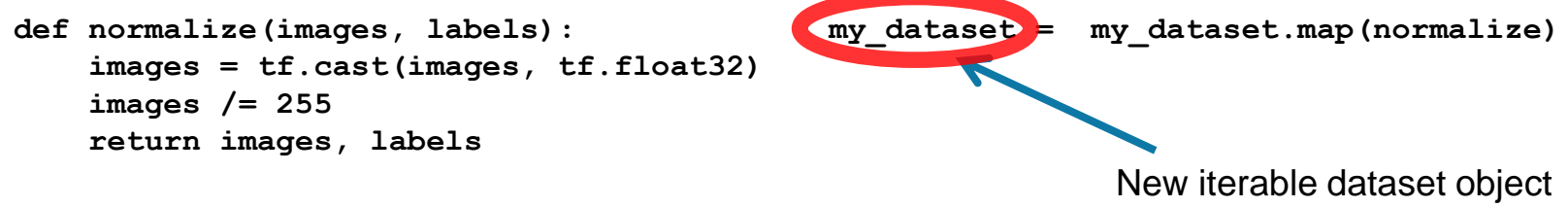

from old dataset object

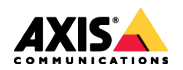

## **Configure the input pipeline**

Choose a batch size (usually as large as your GPU memory allows) **BATCH\_SIZE = 32**

```
train_dataset = train_dataset.repeat()
                                 .shuffle(num_train_examples)
                                 .batch(BATCH_SIZE)
Configure the training pipeline
```
**test\_dataset = test\_dataset.batch(BATCH\_SIZE)** No need to shuffle the test dataset, or run more than one full iteration (epoch)

Note that the order of operations matter Typically: repeat before shuffle, and batch at the end

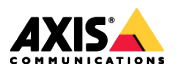

## **Keras - a High Level API for Defining Neural Networks**

- > Keras is an **API standard** for defining and training machine learning models.
- > Keras is not tied to a specific implementation\*
- > A reference implementation of Keras is maintained as an independent open source project, which you can find at [www.keras.io.](http://www.keras.io/?source=post_page---------------------------)
- > This project is independent of TensorFlow, and has an active community of contributors and users.
- > TensorFlow **includes an implementation of the Keras API** (in the **the the the module**) with TensorFlow-specific enhancements.

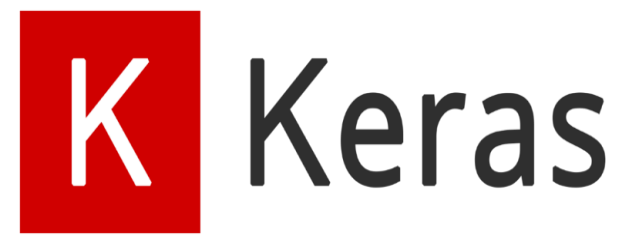

**Enhancements:** tf.data Distribution strategies Exporting models in SavedModel format Deployment on Tensorflow Lite etc.

[Blogpost: Standardizing on Keras](https://medium.com/tensorflow/standardizing-on-keras-guidance-on-high-level-apis-in-tensorflow-2-0-bad2b04c819a)

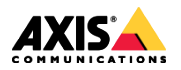

## **Keras - a High Level API for Defining Neural Networks**

- > 3 ways to specify an architecture
	- Sequential
	- Functional
	- Subclassing
- > Ok to mix and match…

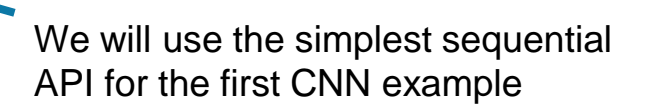

**K** Keras

The API documentation – Obs: 2.0!

[https://www.tensorflow.org/versions/r2.0/api\\_docs/python/tf/keras](https://www.tensorflow.org/versions/r2.0/api_docs/python/tf/keras) <https://keras.io/> (this doc is often more complete than the Tensorflow version)

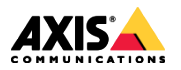

## **tf.keras.layers.conv2D as conv2D**

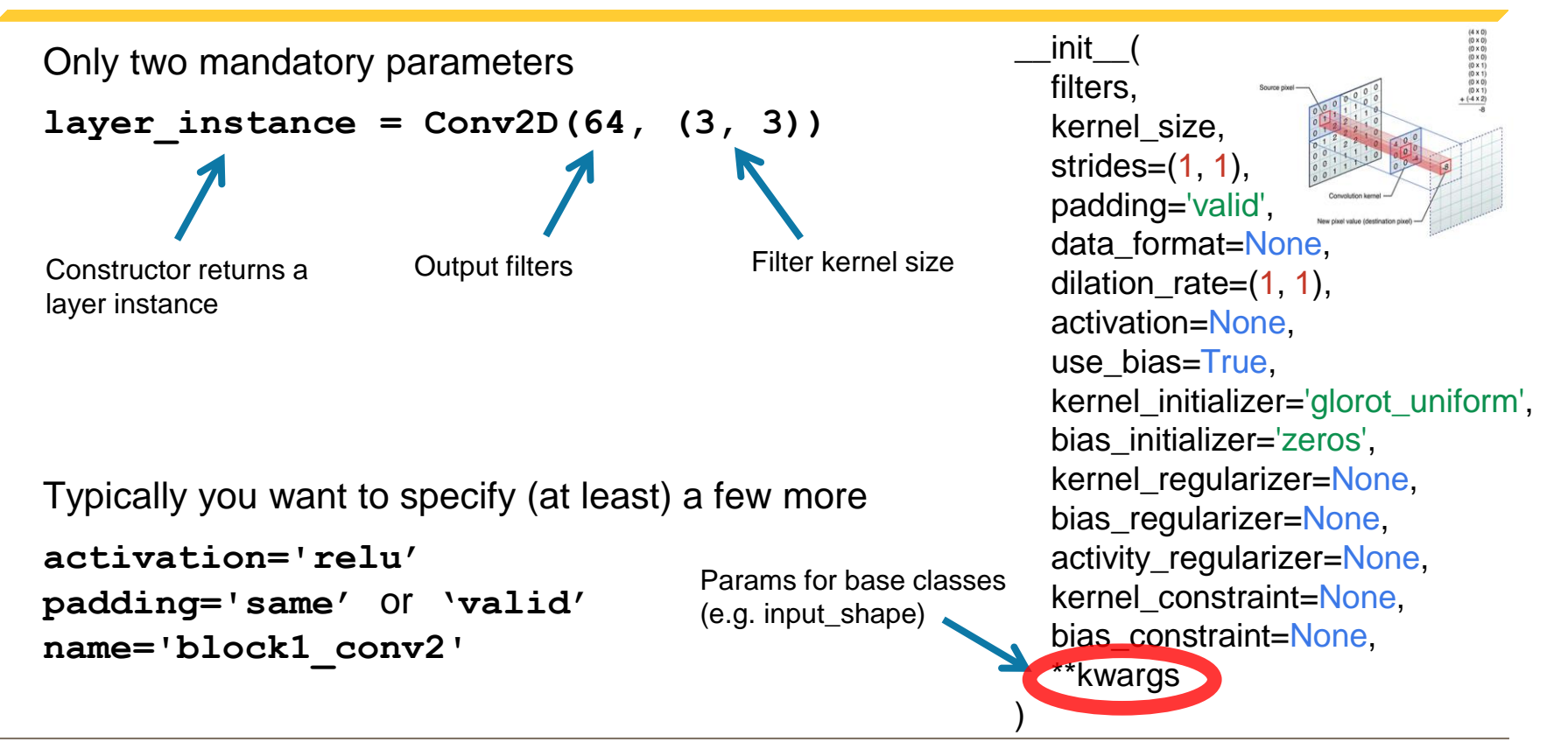

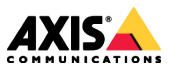

## **Many alternative names for each layer**

## **Example: Conv2D**

Aliases:

- Class tf.compat.v1.keras.layers.Conv2D  $\bullet$
- Class tf.compat.v1.keras.layers.Convolution2D  $\bullet$
- Class tf.compat.v2.keras.layers.Conv2D

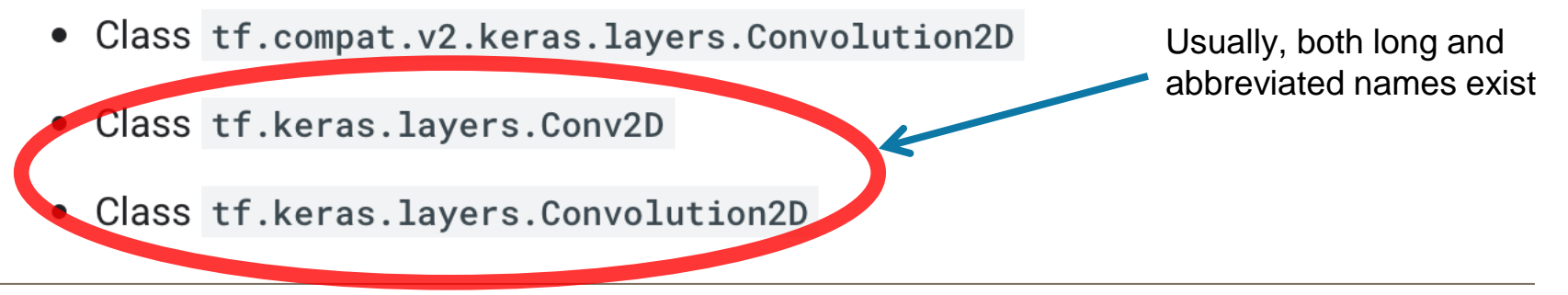

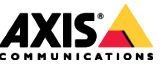

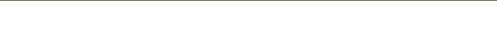

#### **tf.keras.layers.Flatten as Flatten**

No mandatory parameters **Flatten()**

Still good practice to name the layer: **name='flatten'**

Transforms an image from a **[B,H,W,C]** array of pixels to a **[B,L]** array of pixels.

- Pure transformation layer
- No learnable parameters only reformats data
- Batch size is not specified, but is inferred from the input image

Actually, 2 tensor formats supported **[B,H,W,C]** = channels last **[B,C,H,W]** = channels first Default

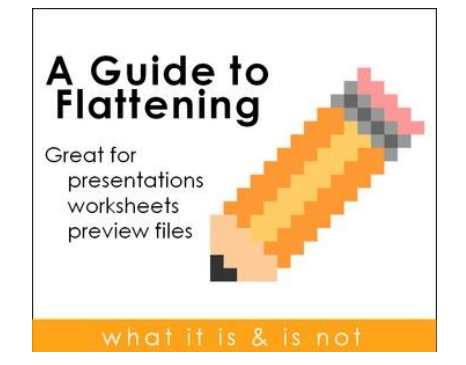

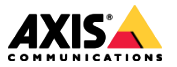

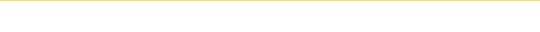

## **tf.keras.layers.Dense as Dense**

```
Dense(4096)
Only one mandatory parameter
Number of outputs 
units = 4096
```
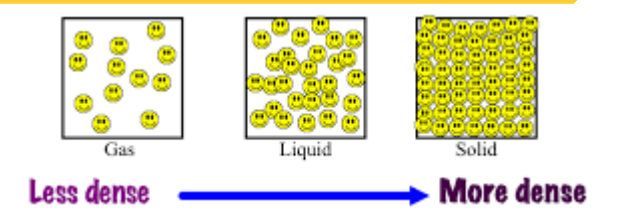

```
Typically you also want to specify 2 more
activation='relu' or 'softmax' (default is None)
name='fc1'
```
Typical usage assumes flattened input (using **Flatten()**)

- Input shape **(batch\_size, input\_dim)**
- Output shape: **(batch\_size, units)**

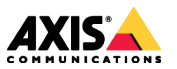

#### **tf.keras.layers.MaxPool as MaxPool**

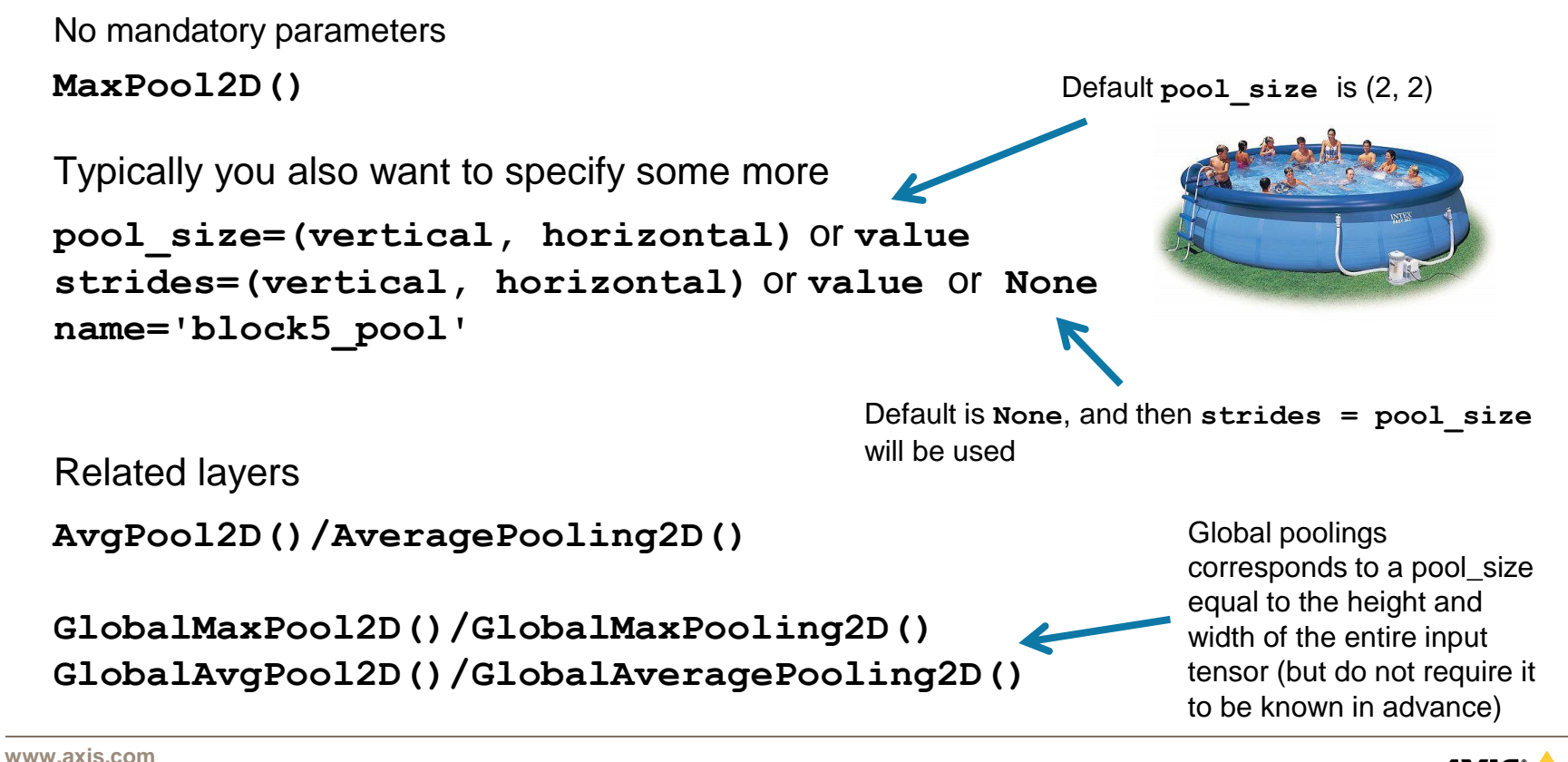

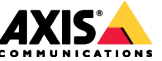

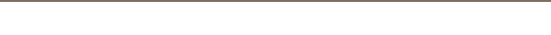

## **tf.keras.layers.Dropout as Dropout**

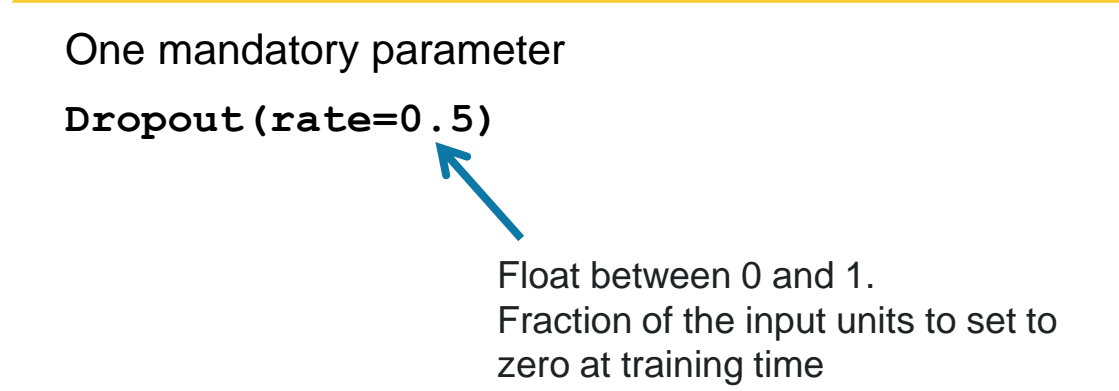

- First example of layer with different behaviour at training and evaluation time.
- At evaluation time the layer does nothing.

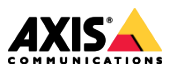

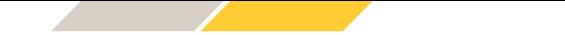

#### **Module: tf.keras.models**

Classes

class Model: Model groups layers into an object with training and inference features.

```
class Sequential: Linear stack of layers.
                                                                 First layer
                                                                 needs input 
Model creation
                                                                 shape
                                                                 specification
model = tf.keras.Sequential([layer1, …, layerN])
                                                                 (if internal
                                                                 layers need
                                                                 to know this)
A simple Neural network
model = tf.keras.Sequential([
    tf.keras.layers.Flatten(input_shape=(28, 28, 1)),
     tf.keras.layers.Dense(128, activation=tf.nn.relu),
     tf.keras.layers.Dense(10, activation=tf.nn.softmax)
])
```
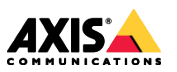

**www.axis.com** Further reading at

[https://www.tensorflow.org/versions/r2.0/api\\_docs/python/tf/keras/models](https://www.tensorflow.org/versions/r2.0/api_docs/python/tf/keras/models)

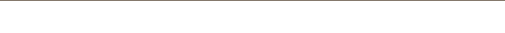

## **Preparing the model for training**

*Compile* the model - configures the model for training.

```
model.compile(optimizer='adam')
Only one mandatory parameter
```
Set optimizer by string, or by class instance

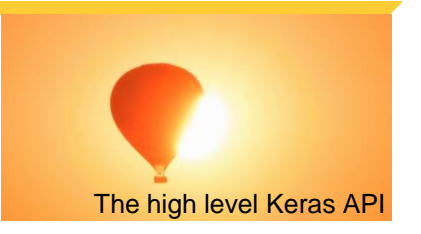

However, a training objective (a *loss function*) is needed for any meaningful training to occur **loss='sparse\_categorical\_crossentropy'**

**metrics=['accuracy']** Typically one also sets evaluation metric(s) Set loss function by string or by passing an explicit loss function (this one is the single class classifier loss)

For more choices of compile options, see the compile() function at [https://www.tensorflow.org/versions/r2.0/api\\_docs/python/tf/keras/Model](https://www.tensorflow.org/versions/r2.0/api_docs/python/tf/keras/Model)

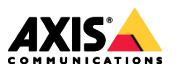

## **Training a compiled model (High level Keras API)**

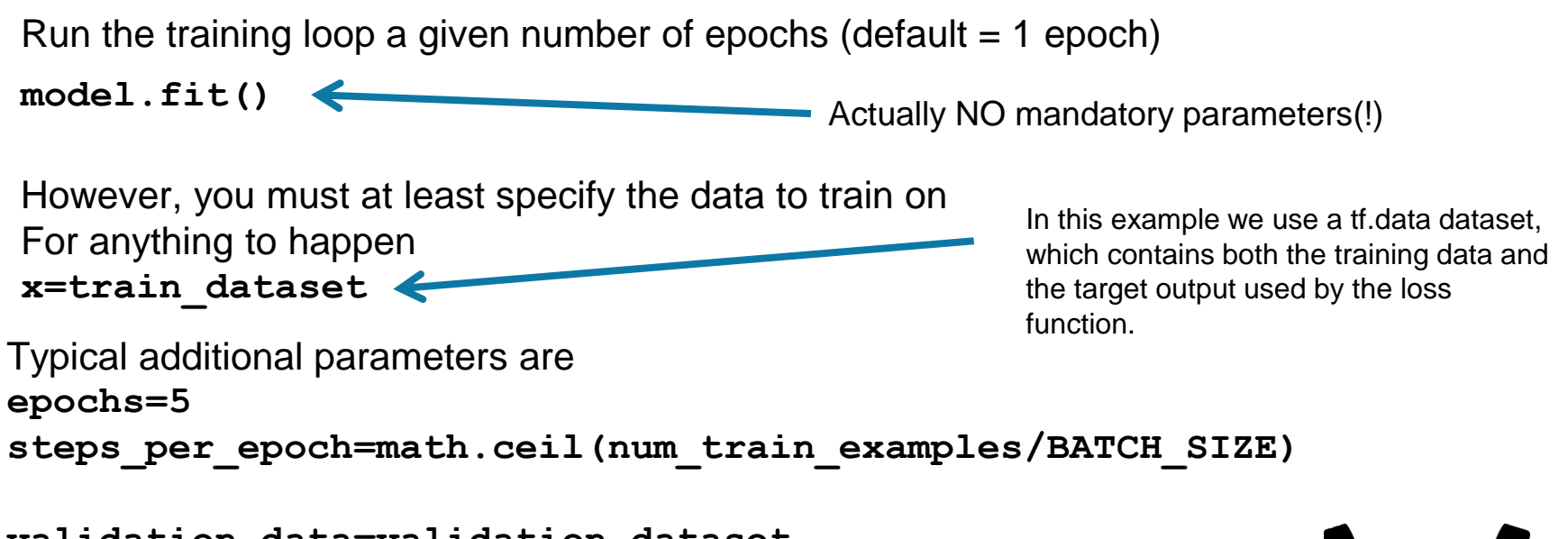

```
validation_data=validation_dataset
validation_freq=1
```
**www.axis.com**

For a complete set of options, see the fit() function at [https://www.tensorflow.org/versions/r2.0/api\\_docs/python/tf/keras/Model](https://www.tensorflow.org/versions/r2.0/api_docs/python/tf/keras/Model)

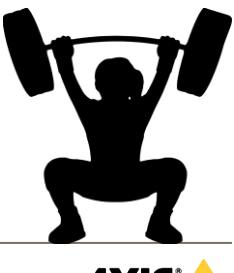

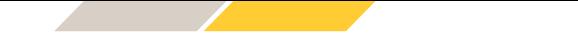

## **Testing a trained model (High level Keras API)**

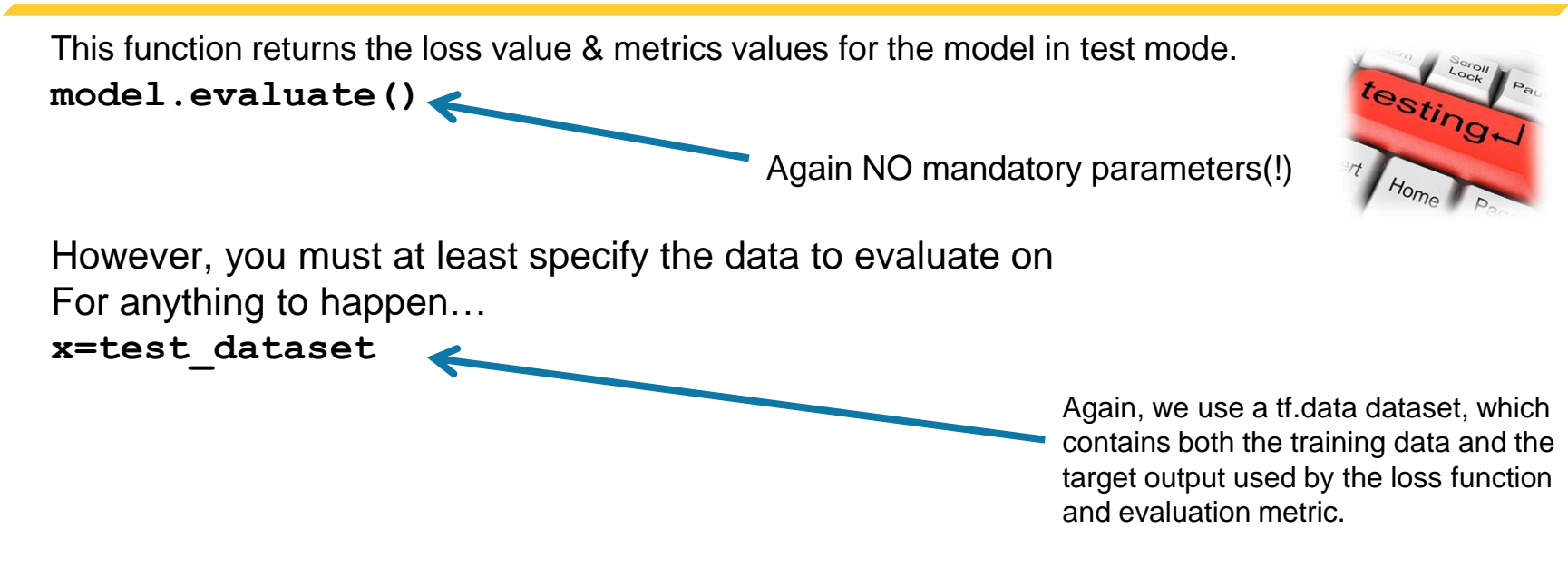

For a complete set of options, see the evaluate() function at [https://www.tensorflow.org/versions/r2.0/api\\_docs/python/tf/keras/Model](https://www.tensorflow.org/versions/r2.0/api_docs/python/tf/keras/Model)

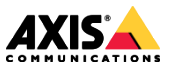

**www.axis.com**

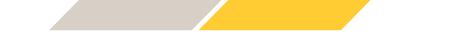

#### **Exercise 2: "First Tensorflow Training Example"**

Exercise 2: <https://colab.research.google.com/drive/1f8s8L4dGFP4nHz415iH5oTNh3TRCmC7h>

Answers to exercise 2:

<https://colab.research.google.com/drive/12hoctT83TjimvNnwtq9O6BkNf5eKdqRi>

**www.axis.com**

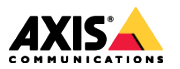

## **Learning rate schedules**

Allows to vary the learning rate over time during training

```
lr_schedule = ExponentialDecay(initial_learning_rate=0.001,
              decay_steps=steps_per_epoch,
              decay_rate=0.4)
```
Optional additional parameters **staircase=True**

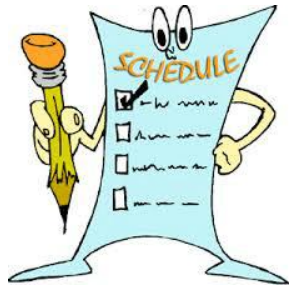

In this example we also used **steps\_per\_epoch=math.ceil(num\_train\_examples/BATCH\_SIZE)**

Documentation and more schedules at

[https://www.tensorflow.org/versions/r2.0/api\\_docs/python/tf/keras/optimizers/schedules](https://www.tensorflow.org/versions/r2.0/api_docs/python/tf/keras/optimizers/schedules)

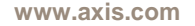

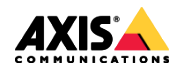

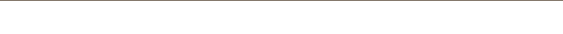

#### **Learning rate schedules**

**optimizer = tf.keras.optimizers.Adam(learning\_rate=lr\_schedule)**  Use explicit class instance since we want non-default initialization

Use explicit class instance instead of name string when compiling for training **model.compile(optimizer=optimizer,**

```
loss='sparse_categorical_crossentropy',
metrics=['accuracy'])
```
More optimizers found at [https://www.tensorflow.org/versions/r2.0/api\\_docs/python/tf/keras/optimizers](https://www.tensorflow.org/versions/r2.0/api_docs/python/tf/keras/optimizers)

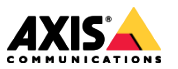

**www.axis.com**

#### **Tensorboard – visualizing of training metrics**

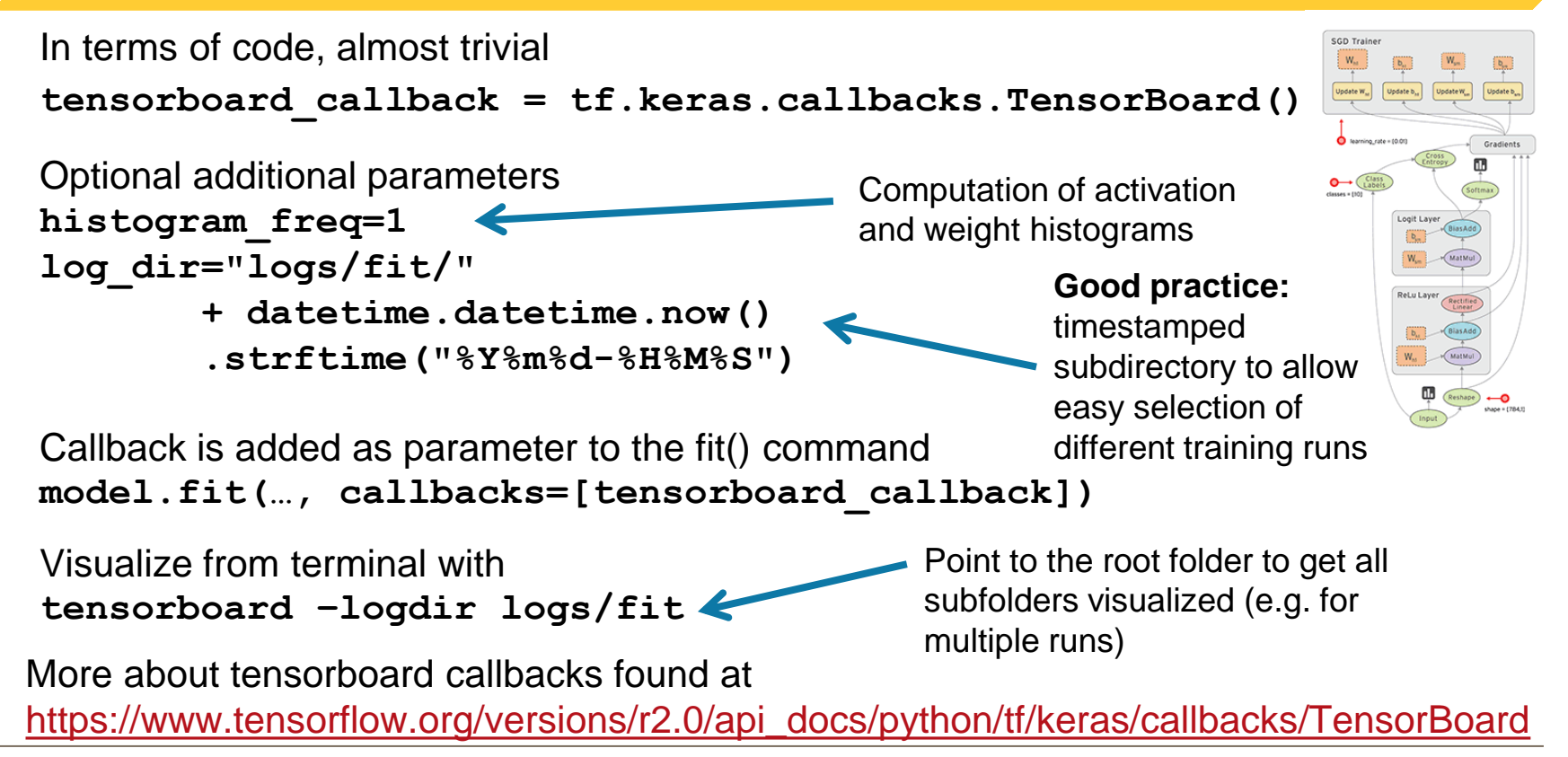

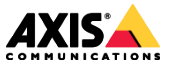

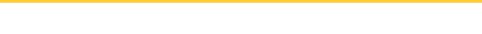

#### **Tensorboard – running in colab**

Load the Tensorboard notebook extension **%load\_ext tensorboard**

Visualization is not a terminal command anymore **%tensorboard –logdir logs/fit**

Note: Tensorflow update bug<br>(no dynamic updates)

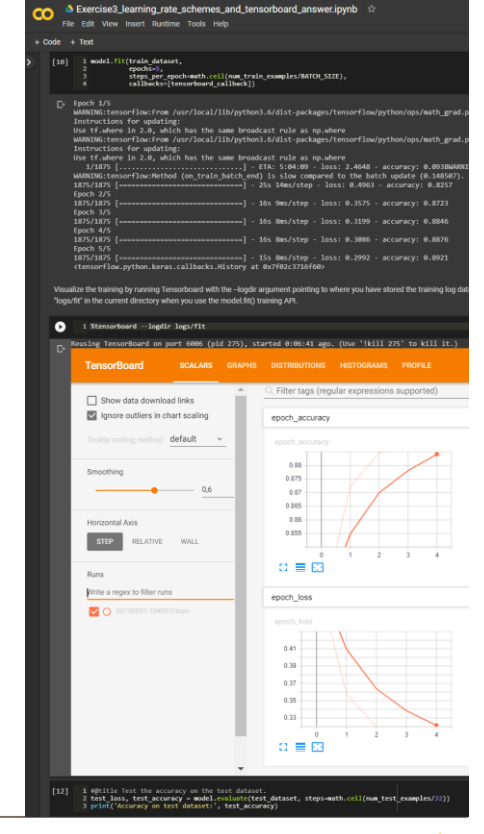

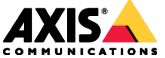

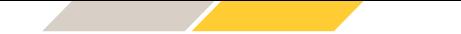

#### **Exercise 3: "Tensorboard and Learning rate Schedules"**

Exercise 3: <https://colab.research.google.com/drive/107oomMnOoNL0RZYq09dUJCWe3sK026yI>

Answers to exercise 3:

<https://colab.research.google.com/drive/1JyFqekeoXDNVRAZaDSx7pvLWXtA5aX-5>

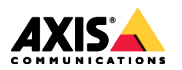

**www.axis.com**

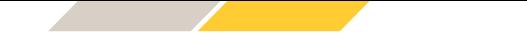

#### **Where to look for things…**

- > Starting point:<https://www.tensorflow.org/>
- > Learn -> Tensorflow : "The core library"
	- <https://www.tensorflow.org/overview>
- > Learn -> Tensorflow -> TF 2.0 Beta :
	- <https://www.tensorflow.org/beta>
- $>$  API - $>$  r2.0 (beta)
	- [https://www.tensorflow.org/versions/r2.0/api\\_docs/python/tf](https://www.tensorflow.org/versions/r2.0/api_docs/python/tf)
- > Keras:
	- [https://www.tensorflow.org/versions/r2.0/api\\_docs/python/tf/keras](https://www.tensorflow.org/versions/r2.0/api_docs/python/tf/keras)
	- <https://keras.io/> (Independent API spec)
- > Lightweight free course (under construction)
	- <https://eu.udacity.com/course/intro-to-tensorflow-for-deep-learning--ud187>

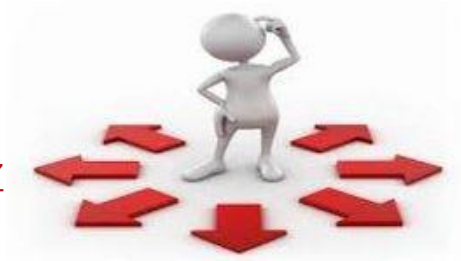

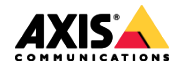

#### **Outlook – where do we go from here?**

#### **Dataset**

Create your own dataset and input pipeline

#### **Transfer learning:**

enabling you to do well with thousands of images instead of millions

## **Data Flexibility**

#### **Customization**

Customize the training loop, Get more detailed control

#### **Advanced CNN architectures**

Going beyond simple "stacked layers"

## **Efficiency**

**Containerized development**

The modern way for efficient development **Dynamic training** Batch mining and more flexible learning rate schemes

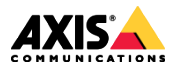

# **Dataset Management Part 3**

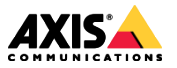

**www.axis.com**

#### **A short note on dataset management**

- > Nothing can be done without training data.
- > Good training data & data handling is *essential* for good results
- > Out of scope for this short intro
- > More information found here:
	- <https://www.tensorflow.org/guide/data>

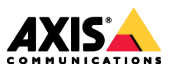

# **Transfer Learning Part 4**

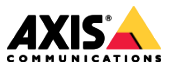

**www.axis.com**

#### **Finetuning the last layer of a classifier**

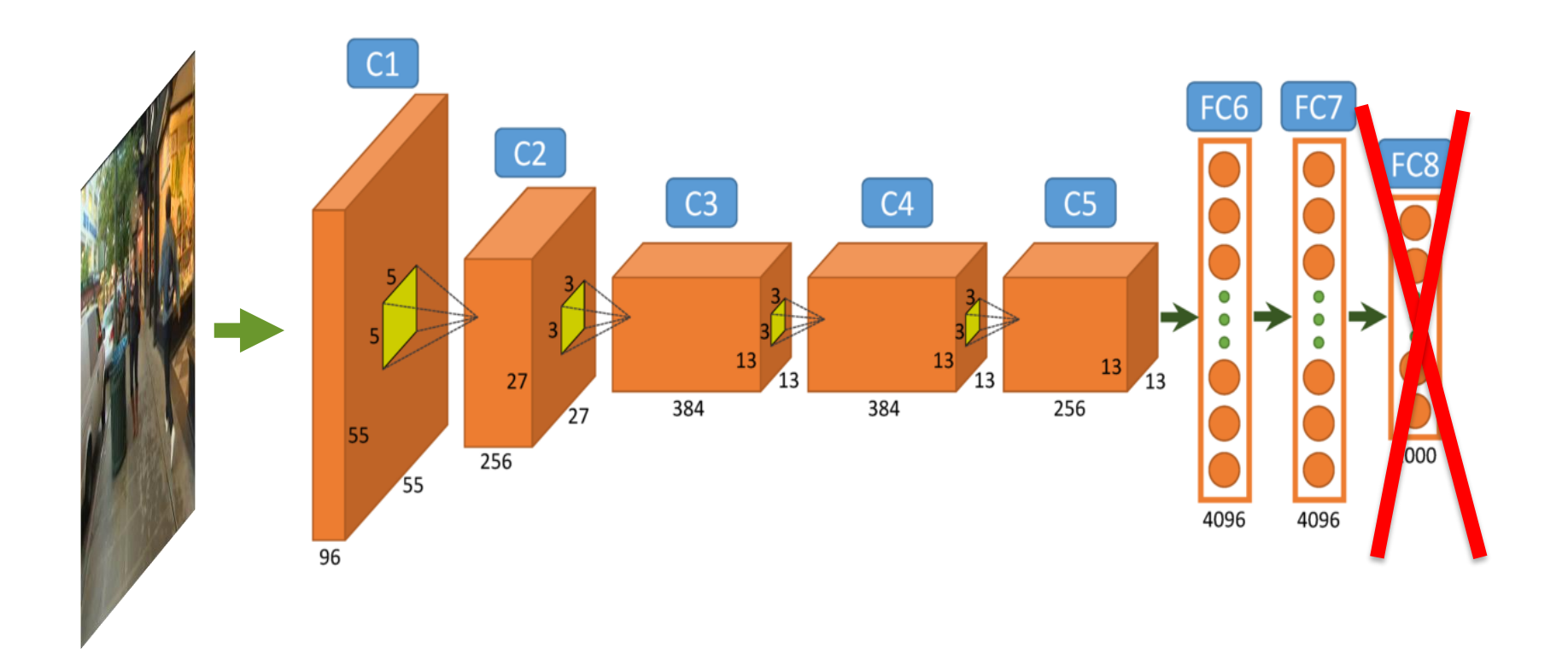

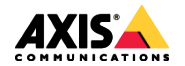

#### **Finetuning the last layer of a classifier**

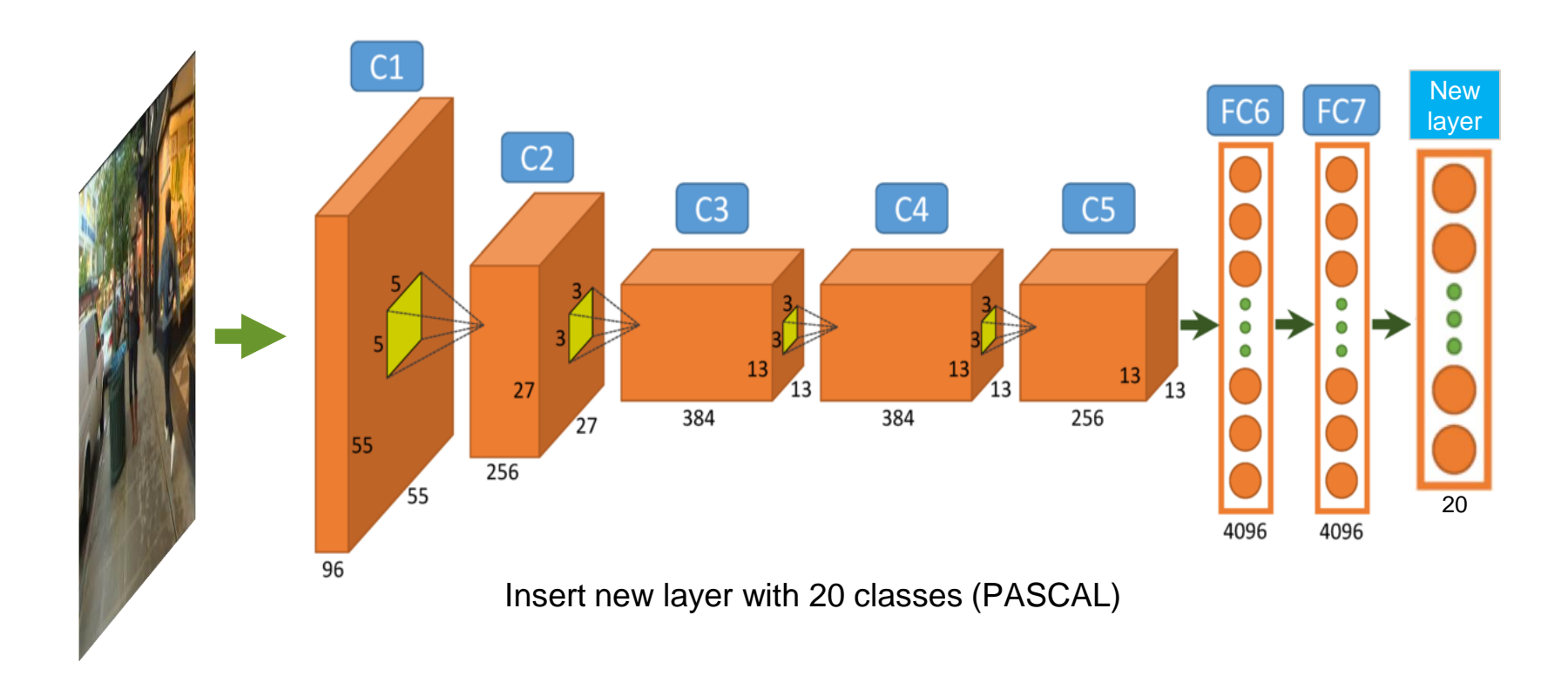

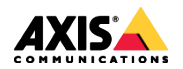

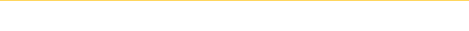

#### **Pretrained feature extractor, or base CNN**

Several possible choices depending on your needs

Very simple to use Opaque CNN **Only** access to signatures From remote server Can not modify layer definition

## **TF Hub Keras Applications Custom approach**

Very simple to use Visible CNN architecture Can access internal layers From remote server Can not modify layer definition (except in-memory)

More work to use Visible CNN architecture Can access internal layers Local architecture definition & weights Can modify layer definition

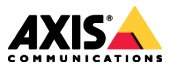

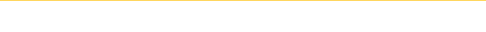

#### **Transfer Learning Using Tensorflow Hub**

<https://www.tensorflow.org/hub/>

Separate install and import **pip install -q tensorflow\_hub import tensorflow\_hub as hub**

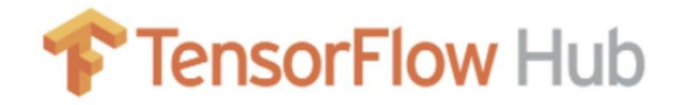

Find a feature extractor model (classifier with the last layer removed) [https://tfhub.dev/google/tf2-preview/mobilenet\\_v2/feature\\_vector/4](https://tfhub.dev/google/tf2-preview/mobilenet_v2/feature_vector/4)

```
Download model with pretrained weights
feature_extractor_url = "https://tfhub.dev/google/tf2-
                          preview/mobilenet_v2/feature_vector/4"
pretrained_feature_extractor = hub.KerasLayer(feature_extractor_url,
                                           input_shape=(224,224,3))
```
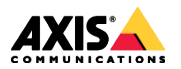

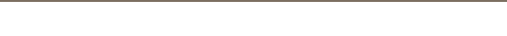

## **Transfer Learning Using Tensorflow Hub**

```
Freeze the layers of the feature extractor
pretrained_feature_extractor.trainable = False
```

```
Treat the "hub.Keraslayer" as any other Keras layer
model = tf.keras.Sequential([
    pretrained_feature_extractor,
    tf.keras.layers.Dense(20, activation='softmax')
])
```
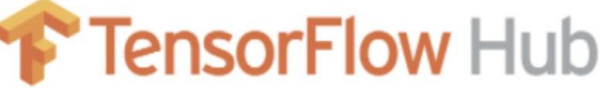

Check the model and trainable weights information **model.summary()**

Train as usual, e.g. using model.compile, model.fit(), model.evaluate()

Optionally, finetune further

- unfreezing the feature extractor layers: **trainable=True**
- Lower the learning rate (e.g. a factor 10)
- Run model.compile() again and train further by calling model.fit() and model.evaluate()

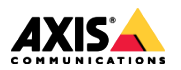

## **Finetuning using Keras Applications**

Included in the core Tensorflow framework [https://www.tensorflow.org/versions/r2.0/api\\_docs/python/tf/keras/applications](https://keras.io/applications/)

Keras Applications is actually a dependency of TensorFlow (i.e. tf.keras imports keras\_applications). <https://keras.io/applications/> <https://github.com/keras-team/keras-applications>

Find the desired pretrained CNN in the above TF link [https://www.tensorflow.org/versions/r2.0/api\\_docs/python/tf/keras/applications/MobileNetV2](https://www.tensorflow.org/versions/r2.0/api_docs/python/tf/keras/applications/MobileNetV2)

```
Download pretrained CNN and weights
pretrained_feature_extractor = 
tf.keras.applications.MobileNetV2(input_shape=(224,224,3),
                                                  include_top=False,
                                                 weights='imagenet')
```
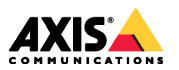

## **Transfer Learning using Keras Applications**

```
Model definition similar to TF Hub, except feature extractor output format can vary
model = tf.keras.Sequential([
  pretrained_feature_extractor,
  tf.keras.layers.GlobalAveragePooling2D(),
  tf.keras.layers.Dense(20, activation='softmax')
])
```
Note that the Keras Applications feature extractor is a **Model** instance, Whereas for TF Hub we got a **Layer** instance via **hub.KerasLayer()**

The rest is the same as for training using TF Hub…

model.summary() useful here!

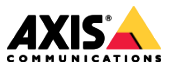

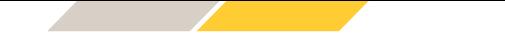

#### **Exercise 4: "Transfer Learning"**

Exercise 4: <https://colab.research.google.com/drive/1U6FU7LNClWQ1NJEUDJ44NrHecRkpgzvg>

Answers to exercise 4:

<https://colab.research.google.com/drive/1GUDePuCBtT-h73zMPLDOWbWAsOT2fMr9>

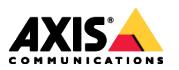

**www.axis.com**

# Thank you